## Week TWELVE J309-21111

## Wireframing

What went well? What were the challenges?

# today's timeline

- Guest Speaker: Javier Cabral 60 min
- $\overline{\bullet}$  Break 10 min
- Discussion 15 min
- Intermediate Coding 60 min
- Headlines 10 min

## Javier Cabral

West Coast Staff Writer MUNCHIES (Vice Media) @theglutster

**PLOTTED** 

# LET'S TAKE A BREAK

discussion

# MORE CODE!

- Using Developer Tools
- From Wireframes to Page Layout
- Javascript

## What are Developer Tools?

- Tools available inside a browser
- Designed to help you understand page code
- Allow temporary changes to pages

### 1. Available inside the browser.

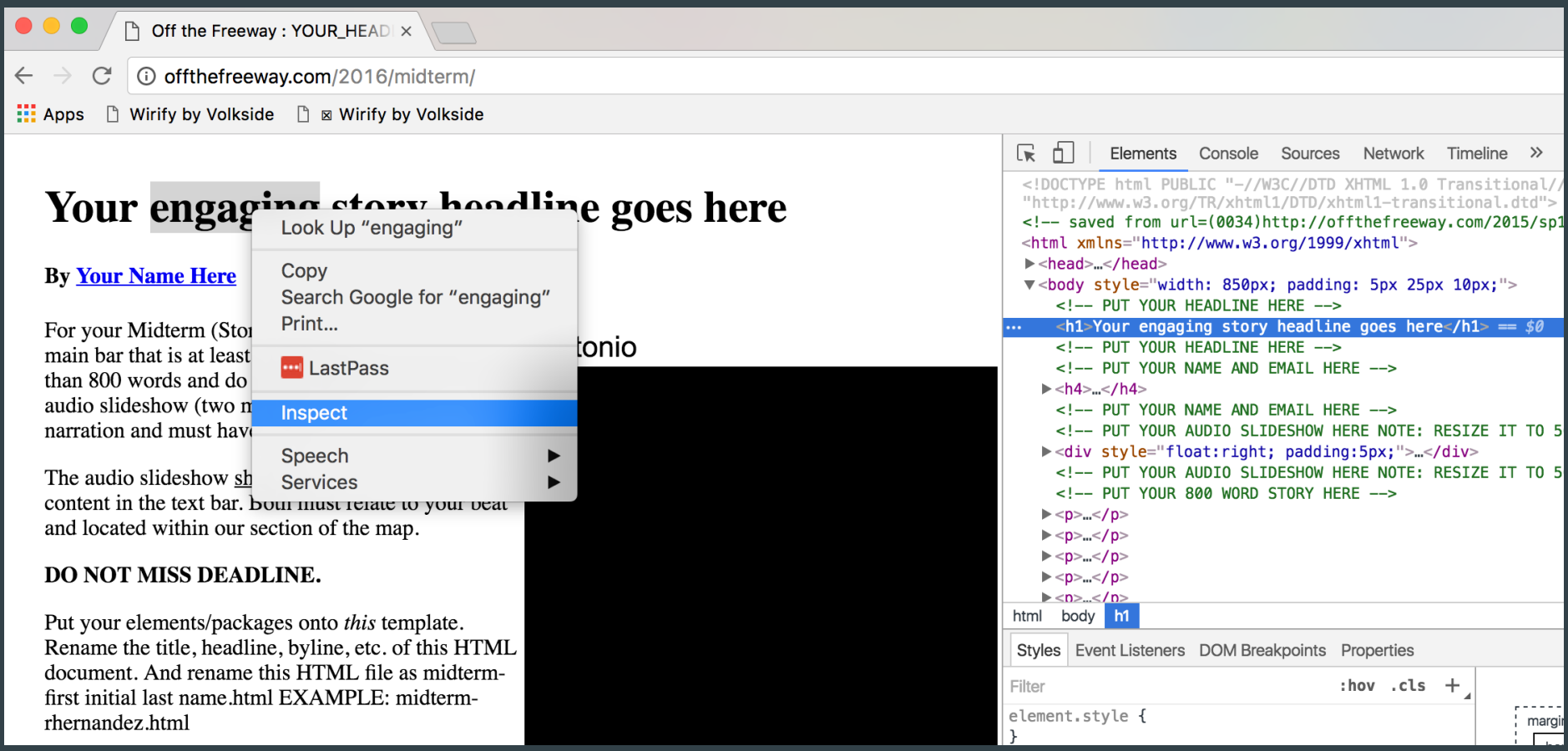

### 2. To help you understand web pages

…</aiv

v<div class="tl-text" id="tl-irwje"> Nulla sed nisl velit, a ultrices velit. Vestibulum ante ipsum primis in faucibus orci luctus et ultrices posuere v<div class="tl-text-content-container"> amet placerat sapien. Nulla eget elementum tellus. Pellentesque sollicitudin nunc ac massa dignissim eleme <h3 class="tl-headline-date"></h3> pellentesque, mauris vel viverra sollicitudin, felis nulla sollicitudin sapien, vitae pulvinar metus magna eu a <h2 class="tl-headline tl-headline-title">Google Spreadsheet Example</h2> ==  $$0$ quam, eu tempus tellus. Proin tempus. ><div class="tl-text-content">...</div>  $<$ /div>  $\langle$ /div $\rangle$  $\langle$ /div $\rangle$ GOO **Back**  $\langle$ /div $\rangle$  $<$ /div> Forward <div class="tl-slide-background"></div> Reload  $<$ /div> **SPRE** ><div class="tl-slide" id="google-map-example" style="left: Save As... div div #tl-irwje div h2.tl-headline.tl-headline-title div #google-spreadsheet-example div Print... Cast... Styles Event Listeners DOM Breakpoints Properties EXAI **Translate to English** Filter hov .cls:  $\ddot{}$  $302 \times 174$ element.style { **Ing** LastPass This is a test o as a source for Zach Wise/verite.co **View Page Source** tl-timeline h2.tlfont.default.css?2.24:9 5 headline-title { Chicago by zach.wise **View Frame Source** font-size: 58px; **Reload Frame** line-height: 58px; Google Map Filter □ Show all **Inspect**  $\hspace{.1cm} \oplus \hspace{.1cm}$ **Services** tl-text h2.tl-headline-title, timeline.css?2.24:9  $\blacktriangleright$  color  $\blacksquare$ rgb(... tl-text h2.tl-headline {  $\blacktriangleright$  display block  $\Theta$  $margin-top: 0;$ "PT San. ▶ font-family  $\blacktriangleright$  font-size  $58px$ .tl-timeline h2.tl-headlinetimeline.css?2.24:9  $\blacktriangleright$  font-weight bold title {  $174p$ height JAN. 3 JAN. 15 JAN. 27 FEB. 9 FEB. 21 font-size: 38px:  $\blacktriangleright$   $U^*$   $\epsilon$ -height  $58px$ MARCH 6 **MARCH 18 MARCH 30** APRIL 12 APRI **DEC. 21** line-height: 38px; JAN. FEB. **MARCH APRIL** margin-bottom 5px Timeline JS  $\blacktriangleright$  margin-top 0px font.default.css<sup>22</sup>,24:9 tl-timeline h1. .tl-

> What font is this? What color?

3. To make temporary changes to web pages, such as:

- The text on the webpage
- The color and font of elements
- The layout

# Change the text

### Double-click

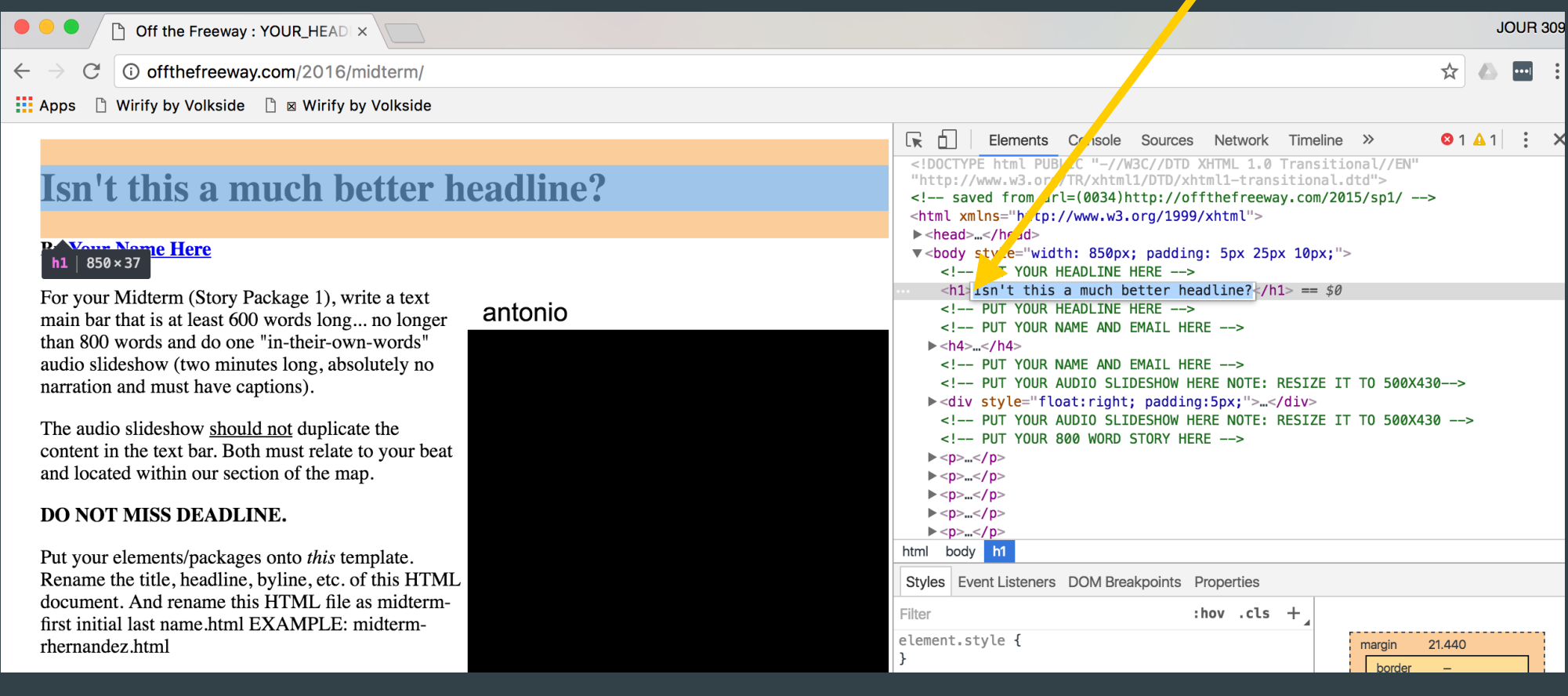

## Change color and font 1. Inspect Element on the byline

### Isn't this a much better headline?

#### **By YOUR NAME HERE**

For your Midterm (Story Package 1), write a tex main bar that is at least 600 words long... no lon than 800 words and do one "in-their-own-words audio slideshow (two minutes long, absolutely r narration and must have captions).

The audio slideshow should not duplicate the content in the text bar. Both must relate to your and located within our section of the map.

#### **DO NOT MISS DEADLINE.**

**TIDI** 

 $.111.1$ 

 $1:1$ 

Put your elements/packages onto this template. Rename the title, headline, byline, etc. of this H document. And rename this HTML file as midte first initial last name.html EXAMPLE: midterm rhernandez.html

Upload this to your directory on the offthefreeway.com server and paste the URL to comments section of the class' Wordpress post a the midterm.

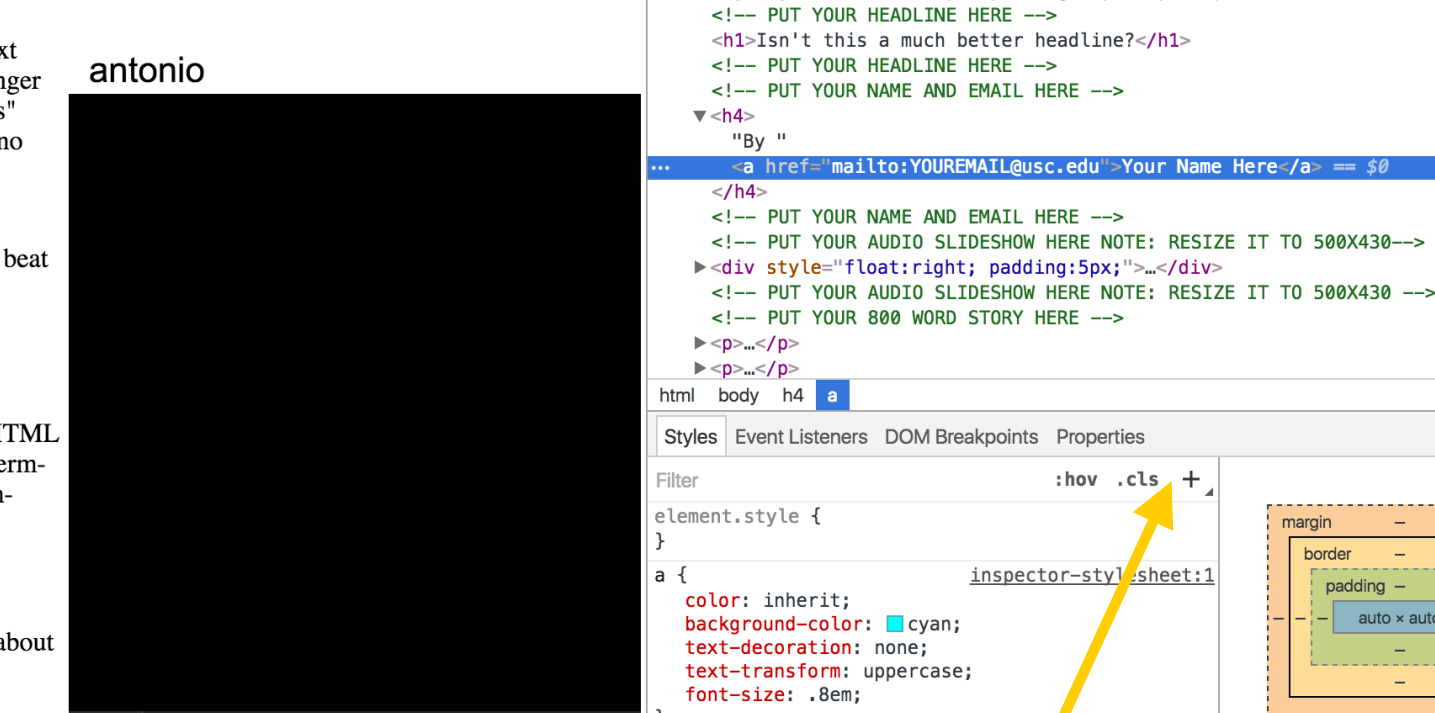

<!DOCTYPE html PUBLIC "-//W3C//DTD XHTML 1.0 Transitional//EN'

 $==$  \$0

order

 $p$ adding  $-$ 

 $auto \times auto$ 

"http://www.w3.org/TR/xhtml1/DTD/xhtml1-transitional.dtd"> <!-- saved from url=(0034)http://offthefreeway.com/2015/sp1/ -->

v<body style="width: 850px; padding: 5px 25px 10px;">

<html xmlns="http://www.w3.org/1999/xhtml">

><head>...</head>

### 2. Click "+" to add a new style rule

## Change color and font 4. See the changes on the page

### Isn't this a much better headline?

#### **By YOUR NAME HERE**

For your Midterm (Story Package 1), write a text main bar that is at least 600 words long... no long than 800 words and do one "in-their-own-words" audio slideshow (two minutes long, absolutely no narration and must have captions).

The audio slideshow should not duplicate the content in the text bar. Both must relate to your be and located within our section of the map.

#### **DO NOT MISS DEADLINE.**

 $: 11.1$ 

Put your elements/packages onto this template. Rename the title, headline, byline, etc. of this HTI document. And rename this HTML file as midtern first initial last name.html EXAMPLE: midtermrhernandez.html

Upload this to your directory on the offthefreeway.com server and paste the URL to comments section of the class' Wordpress post abo the midterm.

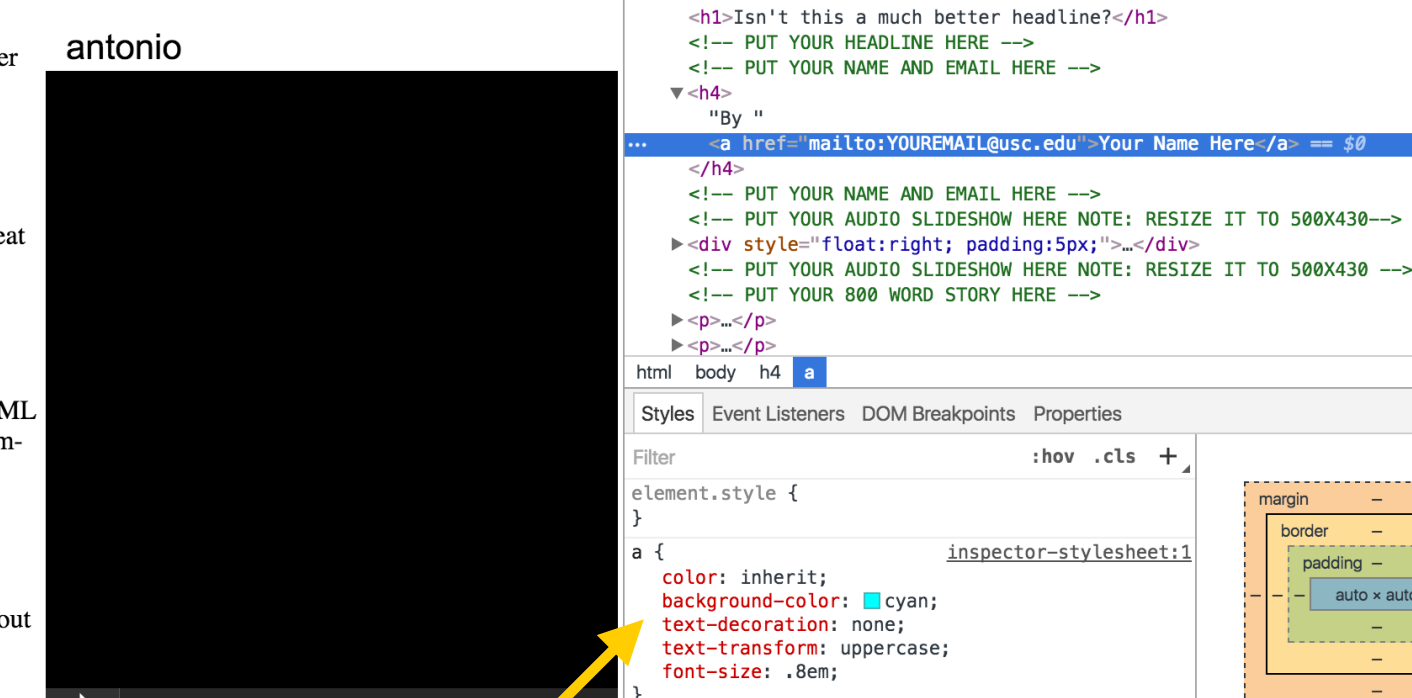

<!DOCTYPE html PUBLIC "-//W3C//DTD XHTML 1.0 Transitional//EN'

Name Here</a> ==  $$0$ 

margin border

 $\overline{\phantom{a}}$ 

 $auto \times auto$ 

padding -

 $+$ 

"http://www.w3.org/TR/xhtml1/DTD/xhtml1-transitional.dtd"> <!-- saved from url=(0034)http://offthefreeway.com/2015/sp1/ -->

V<body style="width: 850px; padding: 5px 25px 10px;">

<html xmlns="http://www.w3.org/1999/xhtml">

<!-- PUT YOUR HEADLINE HERE -->

><head>...</head>

### 3. Use CSS to change font styles

## **Change the layout** 1. Inspect Element on the headline

### Isn't this a much better headline?

#### **By YOUR NAME HERE**

For your Midterm (Story Package 1), write a text main bar that is at least 600 words long... no long than 800 words and do one "in-their-own-words" audio slideshow (two minutes long, absolutely no narration and must have captions).

The audio slideshow should not duplicate the content in the text bar. Both must relate to your b and located within our section of the map.

#### **DO NOT MISS DEADLINE.**

 $211.1$ 

Put your elements/packages onto this template. Rename the title, headline, byline, etc. of this H. document. And rename this HTML file as midter first initial last name.html EXAMPLE: midtermrhernandez.html

Upload this to your directory on the offthefreeway.com server and paste the URL to comments section of the class' Wordpress post all the midterm.

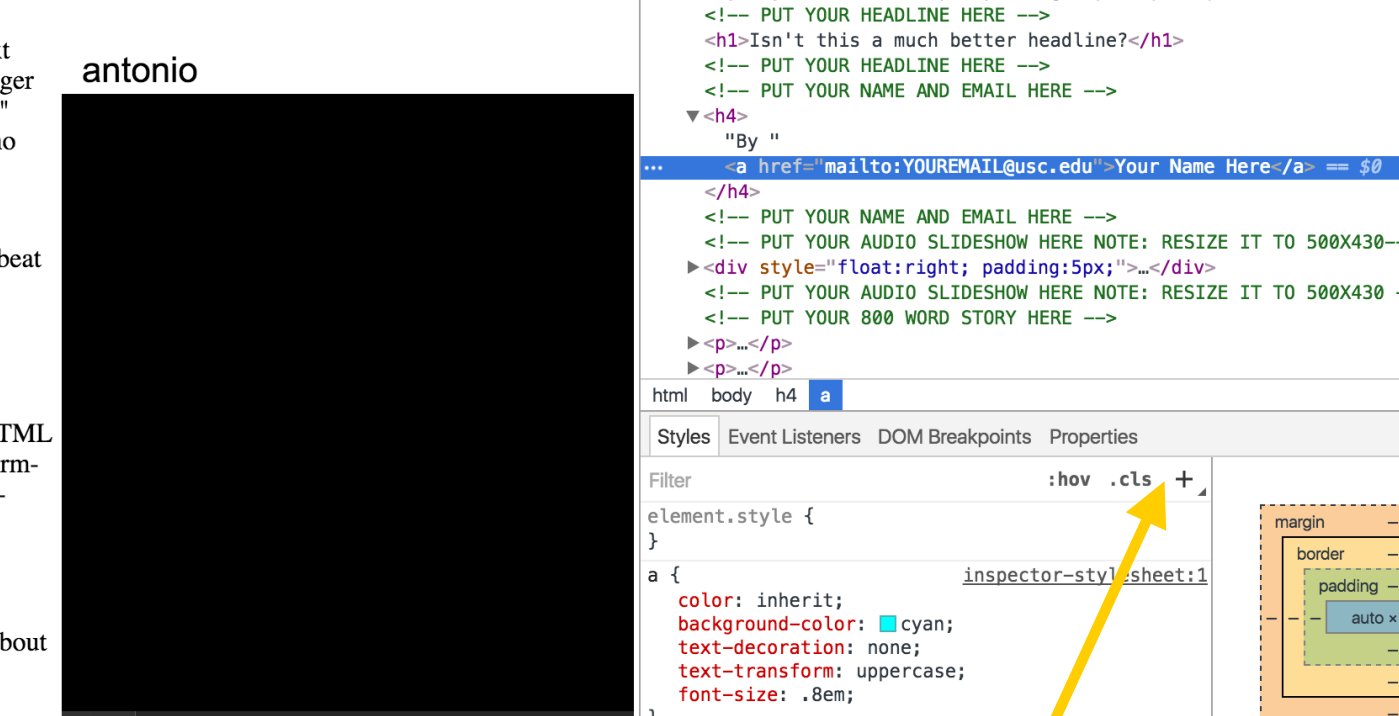

><head>...</head>

<!DOCTYPE html PUBLIC "-//W3C//DTD XHTML 1.0 Transitional//EN'

auto

"http://www.w3.org/TR/xhtml1/DTD/xhtml1-transitional.dtd"> <!-- saved from url=(0034)http://offthefreeway.com/2015/sp1/ -->

v<body style="width: 850px; padding: 5px 25px 10px;">

<html xmlns="http://www.w3.org/1999/xhtml">

### 2. Click "+" to add a new style rule

# Change the layout

### 4. See the changes on the page

#### **Isn't this a much better headline?**

#### **By YOUR NAME HERE**

For your Midterm (Story Package 1), write a text main bar that is at least 600 words long... no longer than 800 words and do one "in-their-own-words" audio slideshow (two minutes long, absolutely no narration and must have captions).

The audio slideshow should not duplicate the content in the text bar. Both must relate to your beat and located within our section of the map.

#### **DO NOT MISS DEADLINE.**

Put your elements/packages onto this template. Rename the title, headline, byline, etc. of this HTML document. And rename this HTML file as midtermfirst initial last name html EXAMPLE: midtermrhernandez.html

Upload this to your directory on the <u>offthefreeway com server and naste the LIRL to</u>

#### antonio

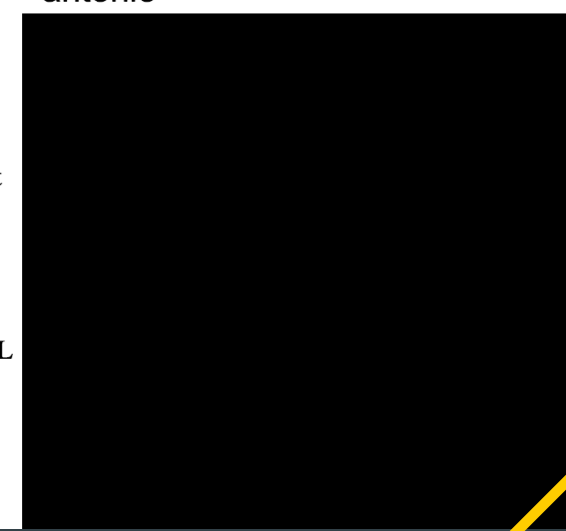

#### ほ 山 Elements  $\bullet$  1  $\bullet$  1  $\vdots$   $\times$ Console Sources Network Timeline <! DOCTYPE html PUBLIC "-//W3C//DTD XHTML 1.0 Transitional//EN" "http://www.w3.org/TR/xhtml1/DTD/xhtml1-transitional.dtd"> <!-- saved from url=(0034)http://offthefreeway.com/2015/sp1/ --> <html xmlns="http://www.w3.org/1999/xhtml">  $\blacktriangleright$  <head>...</head> V<body style="width: 850px; padding: 5px 25px 10px;"> <!-- PUT YOUR HEADLINE HERE -->  $\langle h1>Isn't this$  a much better headline? $\langle h1 \rangle == \$\emptyset$ <!-- PUT YOUR HEADLINE HERE --> <!-- PUT YOUR NAME AND EMAIL HERE -->  $\blacktriangledown$  <h4> "Bv " <a href="mailto:YOUREMAIL@usc.edu">Your Name Here</a>  $<$ /h4> <!-- PUT YOUR NAME AND EMAIL HERE --> <!-- PUT YOUR AUDIO SLIDESHOW HERE NOTE: RESIZE IT TO 500X430 -- > ><div style="float:right; padding:5px;">..</div> <!-- PUT YOUR AUDIO SLIDESHOW HERE NOTE: RESIZE IT TO 500X430 --> <!-- PUT YOUR 800 WORD STORY HERE -->  $\rightharpoonup$  <p>...</p>  $\rightharpoonup$  <p>...</p> body h1 html **Styles** Event Listeners DOM Breakpoints Properties Filter  $:$ hov  $:$ cls  $+$ element.style { margin 36  $\mathcal{F}$ border  $\overline{\phantom{a}}$  $h1 \t$ inspector-stylesheet:9 padding 18 text-align: center; 36  $:18$  $742 \times 37$  $18<sup>1</sup>$ . padding: 18px 18px 36px 18px; text-decoration: overline; 36  $$  $\overline{\phantom{a}}$ background: Decoral;

36

3. Use CSS to change layout and styles

# Change the layout

### 1. Inspect Element on the slideshow

 $\frac{1}{2}$  Apps  $\[\ ]$  Wirify by Volkside  $\[\ ]$   $\[\ \mathbb{Z}$  Wirify by Volkside

#### **Isn't this a much better headline?**

#### **By YOUR NAME HERE**

For your Midterm (Story Package 1), write a text main bar that is at least 600 words long... no longer than 800 words and do one "in-their-own-words" audio slideshow (two minutes long, absolutely no narration and must have captions).

The audio slideshow should not duplicate the content in the text bar. Both must relate to your beat and located within our section of the map.

#### **DO NOT MISS DEADLINE.**

Put your elements/packages onto *this* template. Rename the title, headline, byline, etc. of this HTML document. And rename this HTML file as midtermfirst initial last name html EXAMPLE: midtermrhernandez.html

Upload this to your directory on the offthefreeway.com server and paste the URL to comments section of the class' Wordpress post about the midterm.

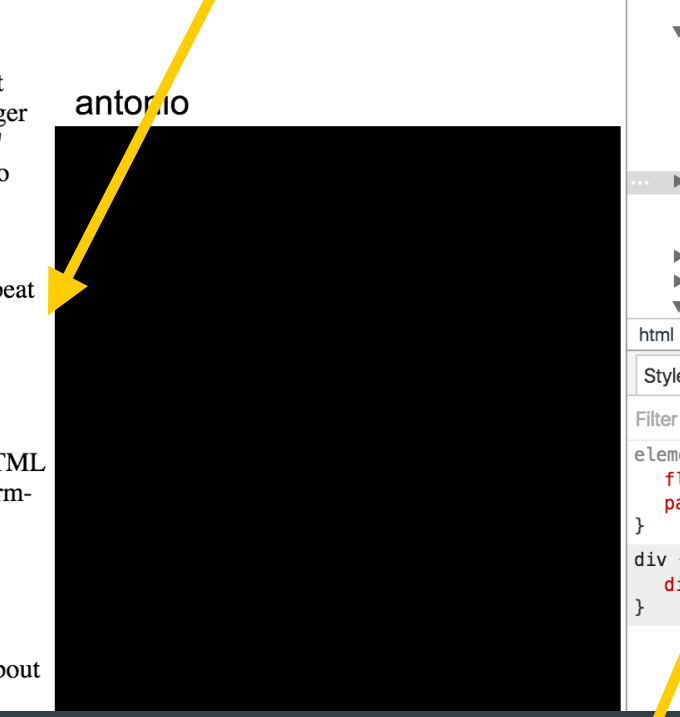

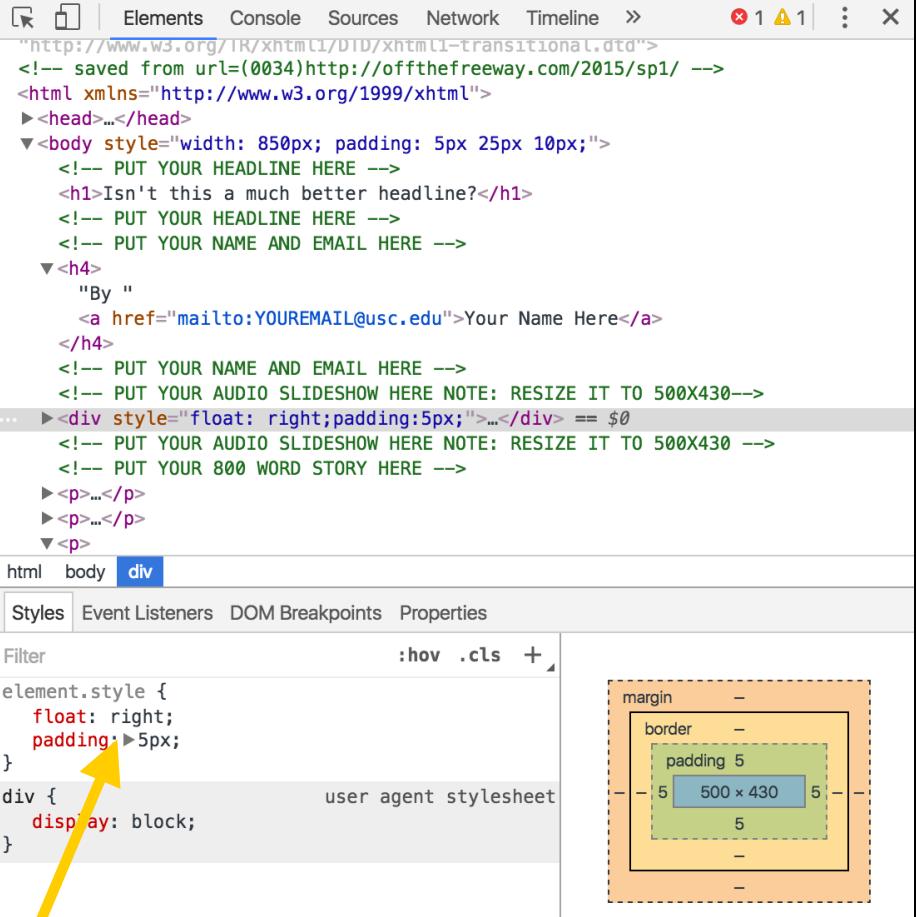

### 3. Change element styles to float: left & padding: 0px 18px 18px 0px

## Remember:

1. This is all IN THE BROWSER. You still need to edit your HTML and CSS directly to make the changes permanent.

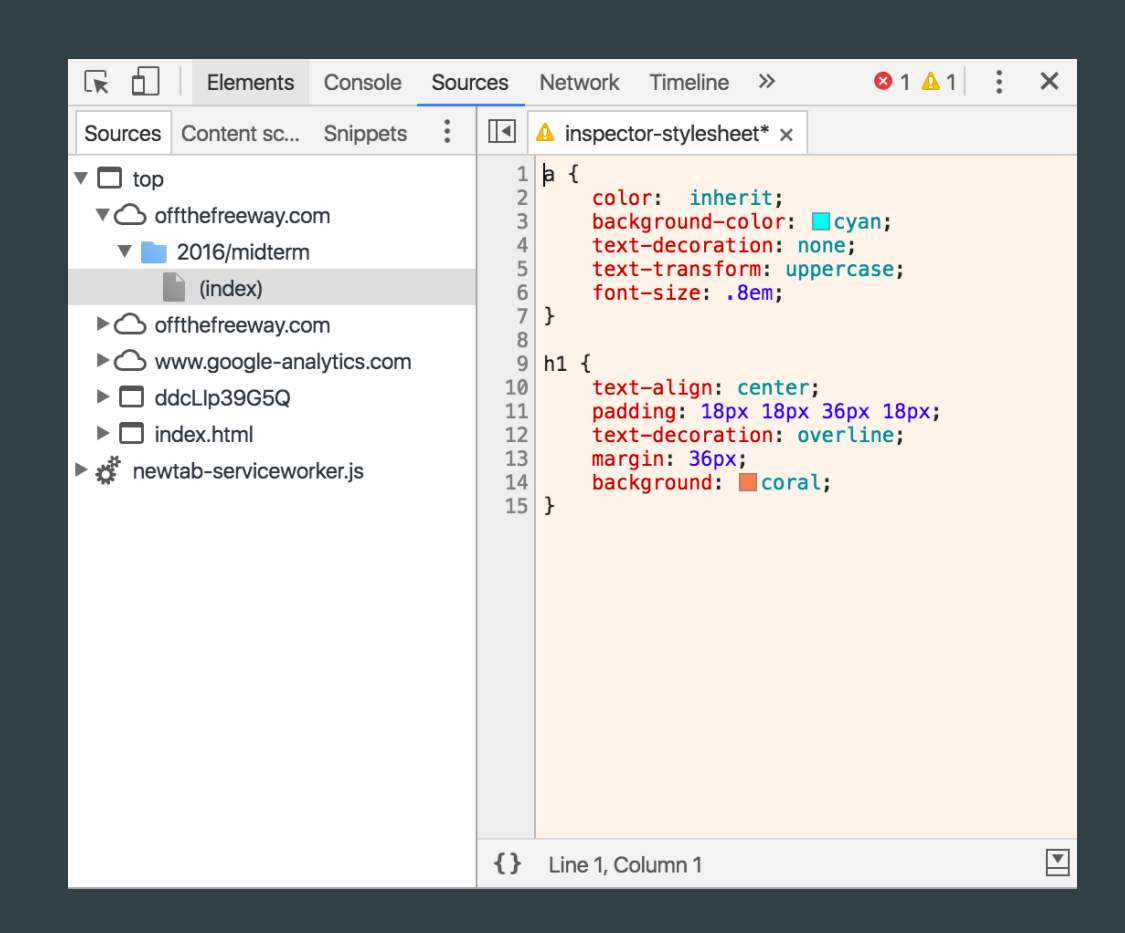

## From Wireframe to Layout

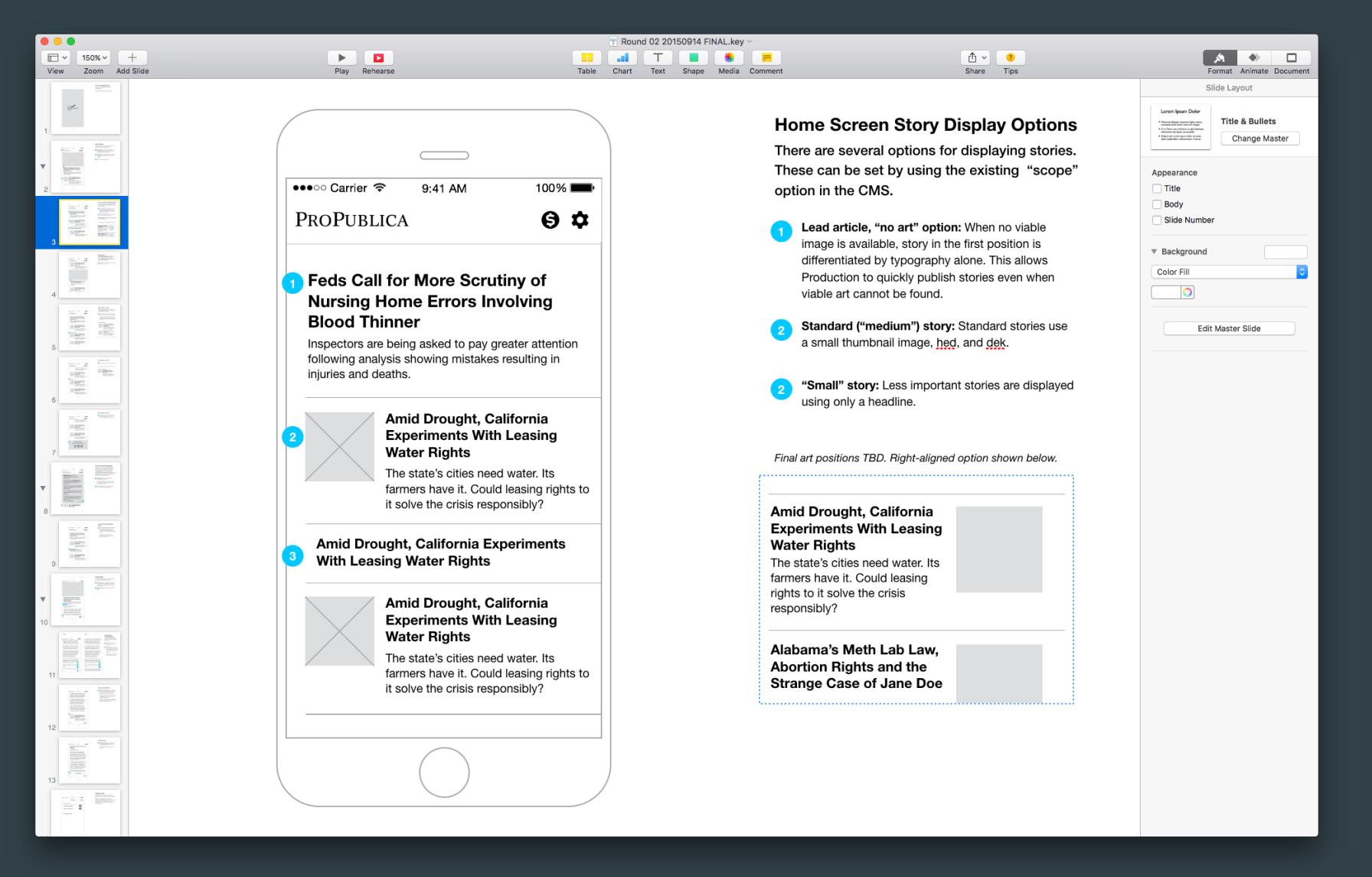

https://source.opennews.org/en-US/articles/how-we-built-new-propublica-mobile-apps/

## What is Javascript?

- A scripting language that controls how things work inside a browser.
- Comes with lots of default functions that you can copy, paste and edit.
- Can be used for more complex things (like timelines!) using jQuery.

## Let's try some.

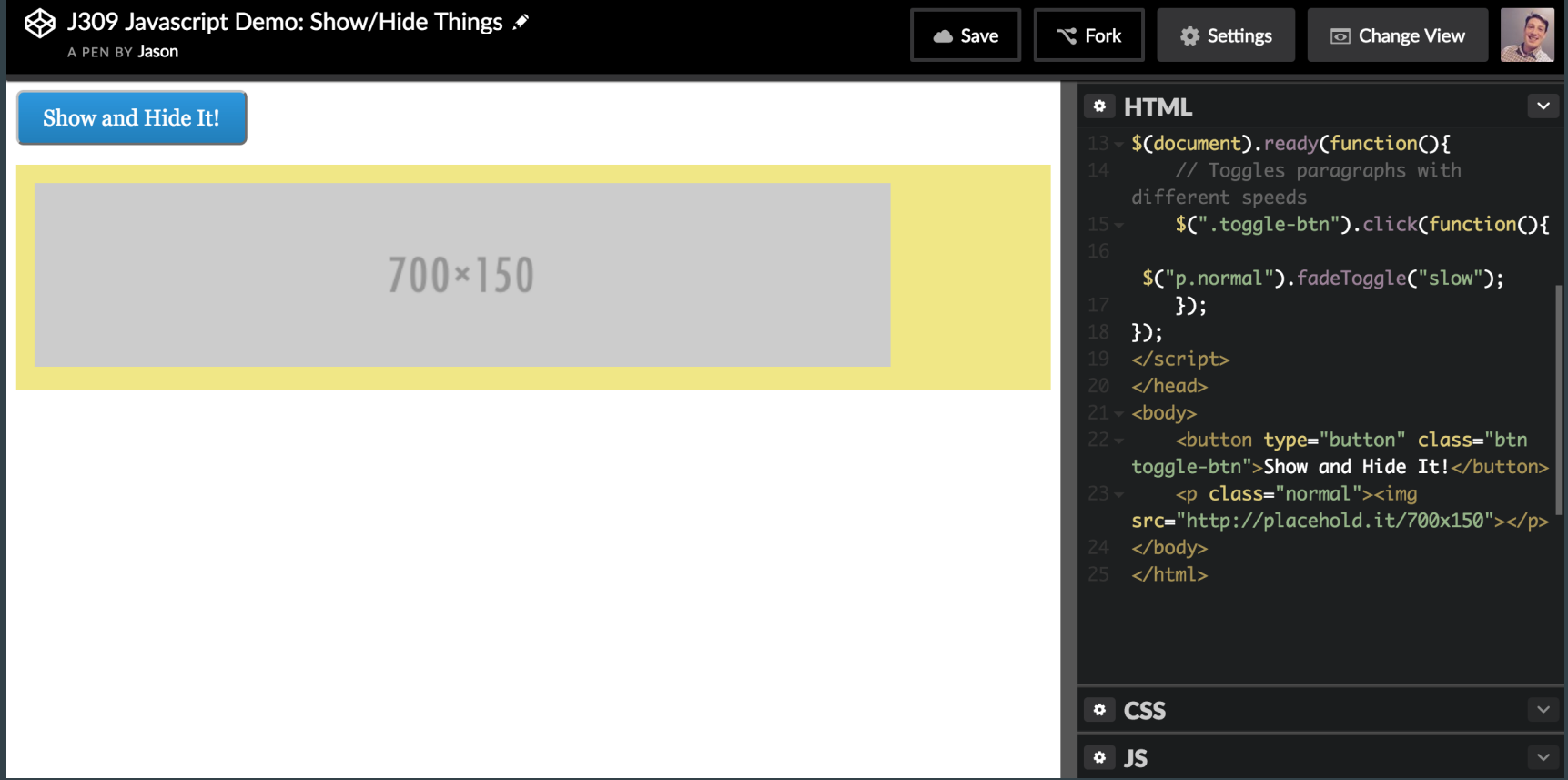

### http://bit.ly/j309-javascript

# Things to try changing

- Replace fadeToggle with toggle or slideToggle
- Replace ("slow") with ("fast") or ()
- Replace click with hover or dblclick
- Replace (".toggle-btn") with ("img")

# Want more practice and examples?

https://www.codecademy.com/learn/javascript

https://www.codecademy.com/learn/jquery

http://www.tutorialrepublic.com/jquery-examples.php

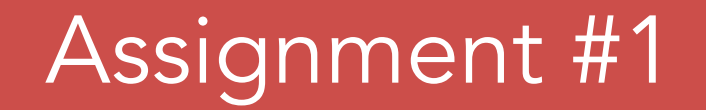

# Digital Footprint

Use Google, YouTube, Twitter, Flickr, Instagram and more to find the digital footprint of your classmate. Write a 400-word post on your findings. Post your piece onto our class site as a post.

Deadline: Thursday, Nov. 17 at 12 noon

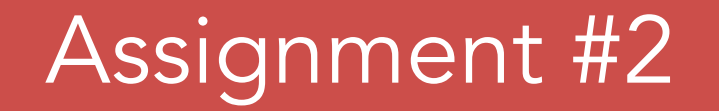

## Keep Reporting

Each of you is at a different point in your reporting. If you haven't completed your two interviews yet, do that. If you have, keep gathering string and developing sources.

Email me an update.

Deadline: Thursday, Nov. 17 at 12 noon

### Extra Credit Assignment

## Fun with code

Add a button to the midterm template that toggles (hides and shows) at least one element on the page.

Email me the HTML file.

Deadline: Thursday, Nov. 17 at 12 noon